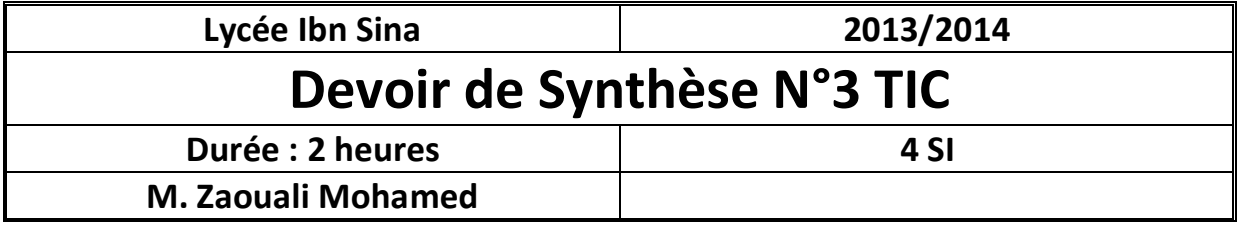

On se propose de concevoir une base de données relative à la gestion d'un restaurant.

## **Travail demandé :**

1- Créez un dossier portant le nom de "Nom&prénom" dans le dossier www de votre serveur Apache, enregistrer au fur et à mesure votre travail dans ce dossier.

2- Créez une base de données, nommez-la "BD\_synthese".

3-Dans votre base, créez les tables ci-dessous, dont la structure est la suivante :

- Demande(*Num*, *Codcl*, Repas, Date, Apayer)
- Clients(*Codclt*, Nom, Prenom, Note)
- Menu(*Code,* Repas , Prix)

Les tableaux ci-dessous indiquent le type de chaque champ des trois tables

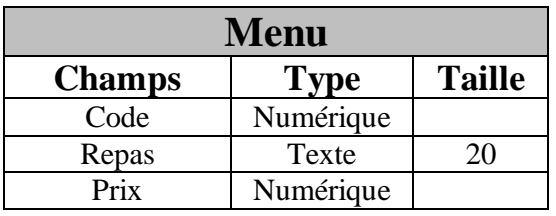

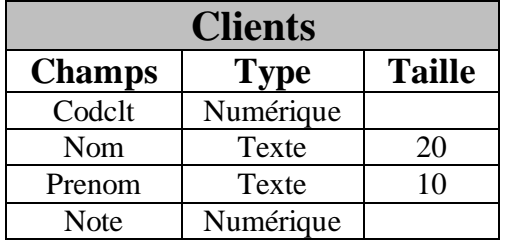

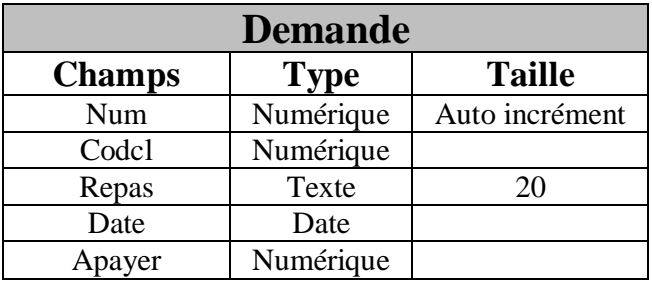

4-Remplissez les tables par les données

suivantes :

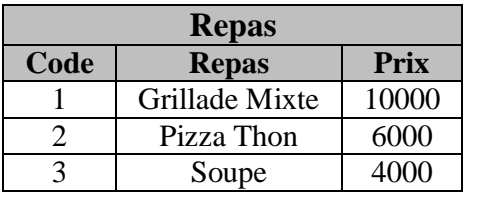

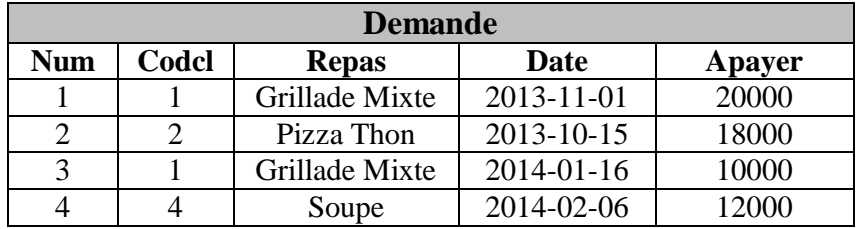

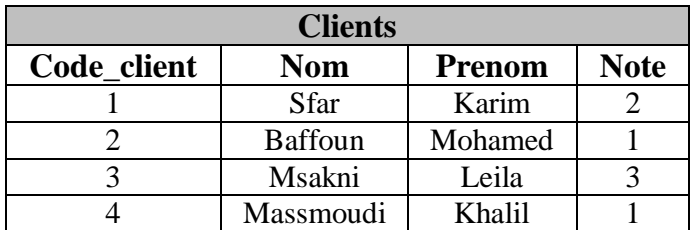

5- Créez une animation Flash (400px x 200px) qui illustre l'apparition d'une assiette et le nom du restaurant du gauche vers la droite, le texte entre mot par mot, publie-la en SWF sous le nom "**anim.swf »**.

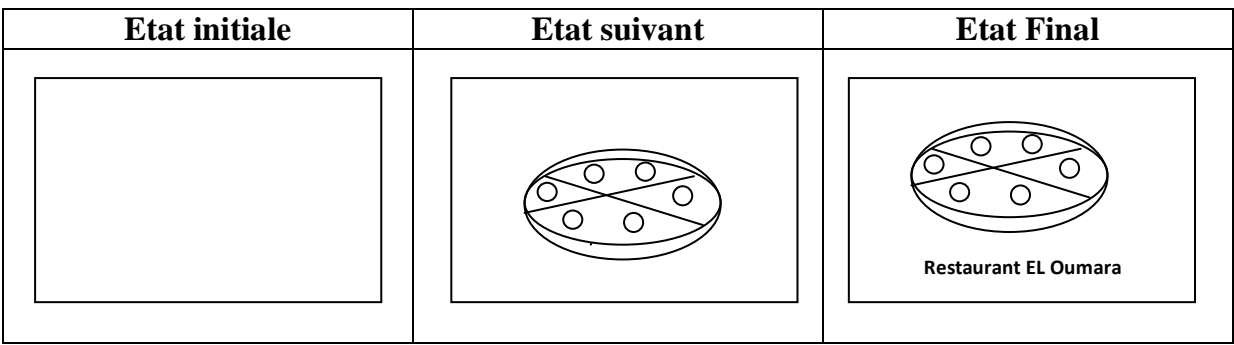

## 6-Créez une page Web nommée **"demande.php"** contenant le formulaire ci-dessous :

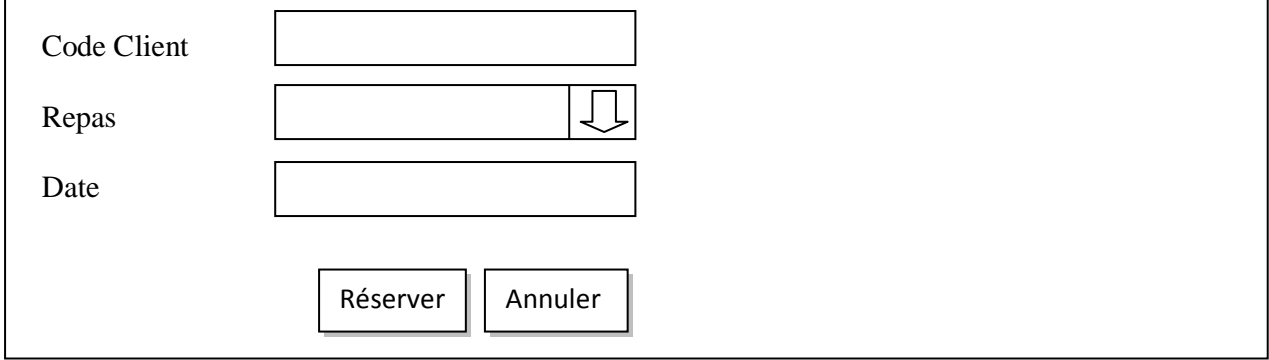

Le clic sur le bouton "**Réserver**" permet :

- D'appeler une fonction JavaScript "Test" qui permet de vérifier les conditions suivantes :
- Code Client : non vide et compris entre 1 et 4.
- Repas : il doit choisir un repas parmi ces repas (Vide, Grillade Mixte, Pizza Thon, Soupe).
- Date : C'est la date système.

**N.B :** La date doit s'afficher automatiquement sous la forme de "year-month-day" *Exemple :* 2014-05-13

D'appeler la page **"commande.php"** contenant le formulaire suivant :

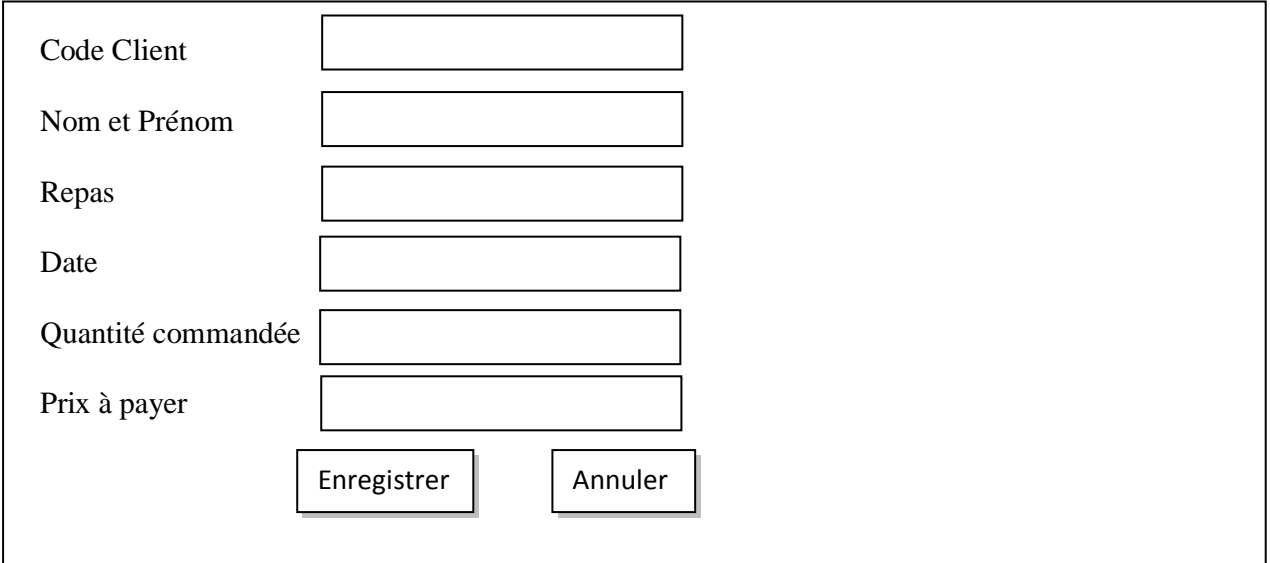

Code Client : Code client du formulaire demande.php

Nom et Prénom : Accéder à la base et afficher le nom et le prénom du client.

Repas : Repas du formulaire demande.php.

Date : Date du formulaire demande.php.

Quantité commandée : chiffre compris entre 1 et 5.

Prix à payer: = la quantité commandée x le prix du repas (importé de la table *Repas* depuis la base).

- Le clic sur le bouton **"Enregistrer"** appel un fichier "enregis.php" pour inscrire les champs Code Client, Repas, Date, Prix à payer dans la table **"Demande"** , puis ajouter 1 points au client qui a passé la commande dans la table **"Clients".**
- $\triangleright$

7-Créez une page Web nommé "**cadre.html"** formé par le jeu de cadre suivant :

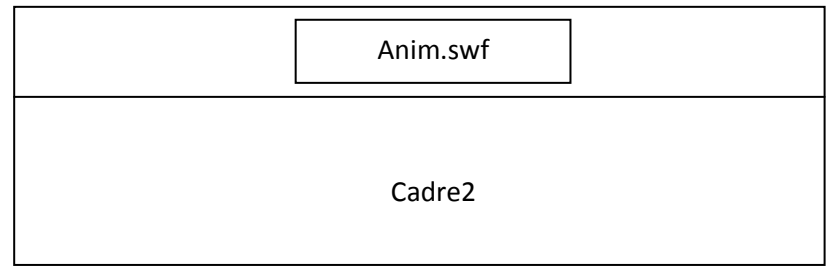

Le cadre2 servira à l'affichage de **"demande.php"** et **"commande.php"**.

**N.B** : Le style d'écriture, les couleurs des textes et les fonds des pages sont laissés au libre choix du candidat. Toutefois, ces opérations sont importantes dans l'évaluation du site.

## **Grille d'évaluation** :

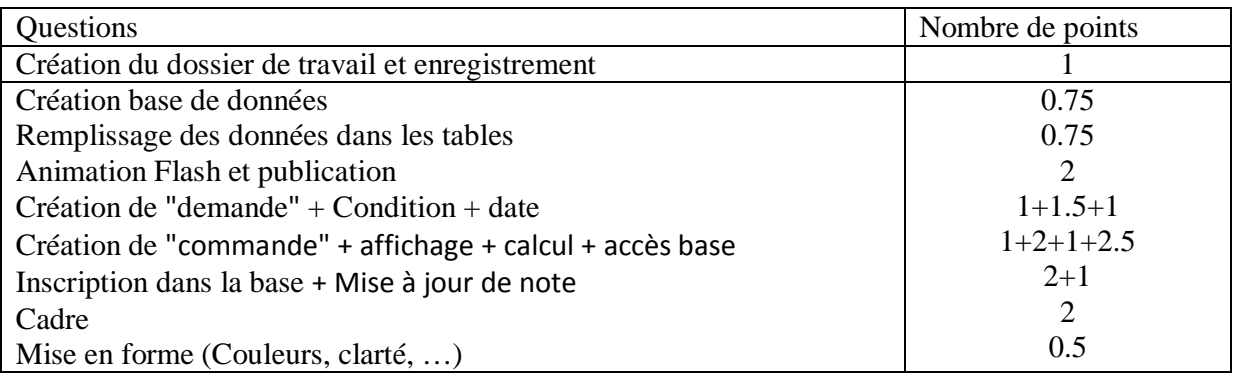